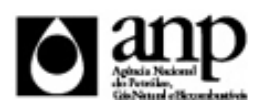

i-ENGINE - SERVIÇO DE PROCESSAMENTO DE DADOS DA ANP

# RELATÓRIO DE CARGA DE ARQUIVO VIA INTERNET

*SIGEP - Sistema de Informações Gerenciais de Exploração e Produção*

Procedimento de Carga do RGP\_PRECOT - Relatório de Geoquímica de Poço

*SDP - SUPERINTENDÊNCIA DE DESENVOLVIMENTO E PRODUÇÃO SEP - SUPERINTENDÊNCIA DE EXPLORAÇÃO*

## Informações Gerais

#### **I - INFORMAÇÕES GERAIS SOBRE A CARGA DE RELATÓRIO DE GEOQUÍMICA DE POÇO - PIRÓLISE ROCK-EVAL, CARBONO ORGÂNICO TOTAL, ANÁLISE MICROSCÓPICA DO QUEROGÊNIO E ANÁLISE DE MATURAÇÃO TÉRMICA.**

O Relatório de Geoquímica de Poço (RGP-PRECOT) destina-se a informar às Superintendências de Exploração (SEP), de Desenvolvimento e Produção (SDP) e de Dados Técnicos (SDT) dados básicos de geoquímica obtidos a partir da análise de amostras extraídas de poços Exploratórios e de Desenvolvimento. Esta versão contempla apenas dados de geoquímica de rocha geradora, obtidos basicamente por ensaios de Carbono Orgânico Total (% COT), Pirólise Rock-Eval, Análise Microscópica do Querogênio e Análise de Maturação Térmica. O RGP-PRECOT deve ser encaminhado pelo operador à ANP até 60 dias após a conclusão das análises, via internet e relatório impresso.

### **II - INSTRUÇÕES PARA A CARGA DO RGP-PRECOT VIA INTERNET**

### **1. DEFINIÇÃO**

A carga do RGP-PRECOT via Internet compreende a exportação de dados pela empresa operadora do contrato de concessão para o SIGEP (Sistema de Gerenciamento de Exploração e Produção), através da opção Carga de Dados no i-ENGINE.

## **2. ETAPAS PARA O ENVIO DO ARQUIVO**

O procedimento para a "Carga de Dados do Operador via Internet" consiste nas seguintes etapas:

- Preparação do arquivo excel pelo operador;
- Compactação do arquivo excel em arquivo zip pelo operador;
- Envio do arquivo zip pelo operador através do módulo "Carga de Dados do Operador via Internet";
- Validação automática do arquivo excel pelo módulo "Carga de Dados do Operador via Internet";
- Reenvio dos arquivos não carregados.

## **2.1. PREPARAÇÃO DO ARQUIVO EXCEL PELO OPERADOR**

# Informações Gerais

Os dados do RGP-PRECOT devem ser enviados no formato compatível com Microsoft Excel (versão 98/2000/XP)\* e de acordo com Layout do arquivo (054\_RAIZ-

CNPJ\_AAAAMMDDHHmm\_TTTTTTTTTTTTTTT.ddd) que acompanha este manual.

\* O OpenOffice (versão 1.1.4, disponível no site: www.openoffice.org), também poderá ser utilizado para o preenchimento dos dados do RGP-PRECOT. É necessário apenas salvar a planilha no formato Microsoft Excel 98/2000/XP (.xls) A nomenclatura do arquivo é padronizada e obedece ao seguinte formato:

A nomenclatura do arquivo é padronizada e obedece ao seguinte formato:

### **054\_RAIZ-CNPJ\_AAAAMMDDHHMM\_TTTTTTTTTTTTTTT.ddd, Onde:**

**054** é o número identificador da carga do RGP-PRECOT e não deve ser alterado.

**RAIZ-CNPJ** são os 8 primeiros dígitos (sem ponto ou barra) do CNPJ da Certificadora que está carregando os dados.

**AAAAMMDD** é a data de envio do arquivo, sendo AAAA 4 dígitos correspondentes ao ano (ex.: 2011), MM 2 dígitos correspondentes ao mês (ex.: 04 para abril) e DD dois dígitos correspondentes ao dia do mês.

**HHMM** é a hora de envio do arquivo, sendo HH 2 dígitos correspondentes à hora e MM 2 dígitos correspondentes ao minuto. Não é necessário que a hora seja exatamente a hora de carga. Isso serve apenas para diferenciar as versões carregadas pela mesma empresa em determinada data.

**TTTTTTTTTTTTTTT** são 15 dígitos livres para melhor identificação do arquivo.RECOMENDA-SE que os dígitos iniciais desse campo livre sejam usados para identificar a Certificadora que envia o arquivo (basta a sua sigla).

**ddd** é a extensão do arquivo: Será 'xls' para o arquivo excel e 'zip' para o arquivo compactado

**Exemplo:** 054\_33000167\_201605231642\_v02.XLS (arquivo de RGP-PRECOT enviado pela Petrobrás no dia 23/05/2016 às 16:42 referente à segunda tentativa de envio).

#### **2.2 COMPACTAÇÃO DO ARQUIVO XLS EM ARQUIVO ZIP PELA EMPRESA OPERADORA DA CONCESSÃO**

O envio dos dados através da Internet não é feito através da planilha Excel. A planilha deve ser previamente compactada, utilizando um software compatível com \*\*WinZIP e precisa ter o mesmo nome da planilha Excel. Ou seja, o arquivo ZIP deverá conter APENAS um único arquivo, a fim de aumentar a consistência/eficiência dos arquivos enviados.

\*\* O Filzip (versão 3.2, disponível no site http://www.filzip.com), também poderá ser utilizado na compactação da planilha Excel. Essas regras visam facilitar o posterior controle dos arquivos enviados e do resultado da carga pela própria empresa operadora.

## DADOS\_BASICOS - Dados Básicos\* Esse conjunto de dados é obrigatório

Nesta planilha, deve ser preenchida apenas uma linha contendo os dados básicos do poço e do conjunto de ensaios cujos dados serão carregados.

Quantidade de registros esperados para este grupo de informação: Mínimo: 1 / Máximo: 1

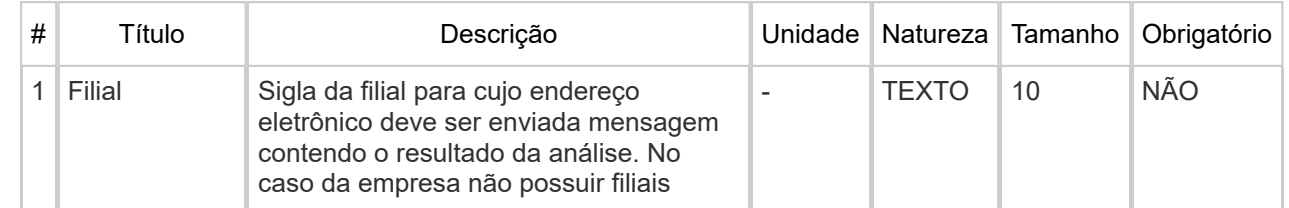

10/04/2023, 17:24 Visualização da Impressão

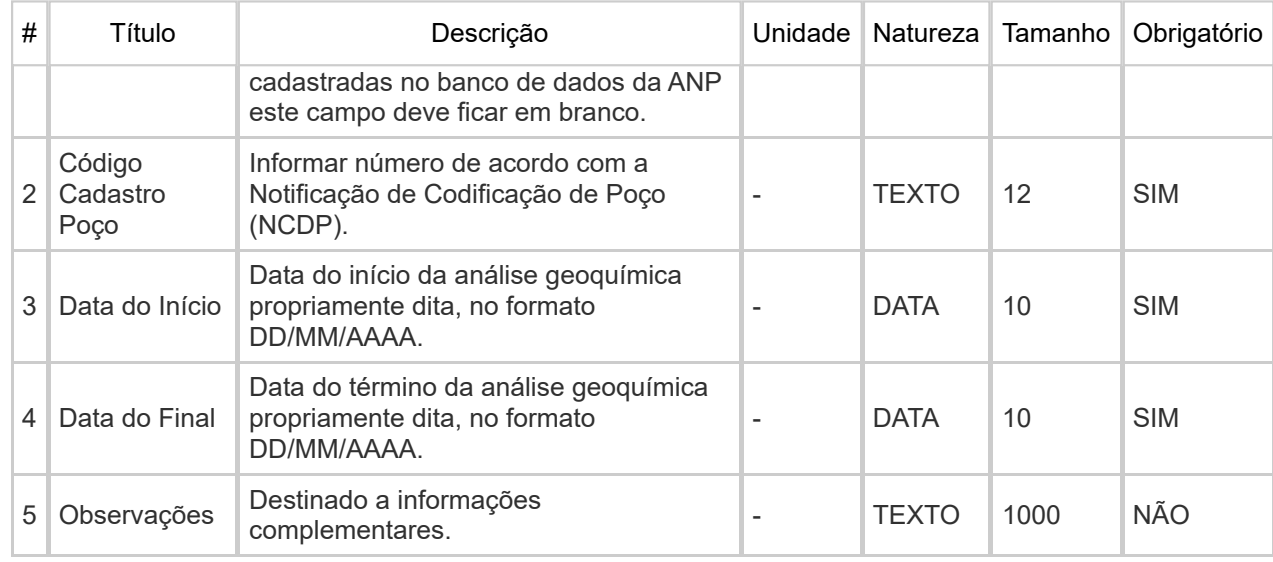

# GEOQUIMICA\_POCO - Geoquímica Poço\* Esse conjunto de dados não é obrigatório

Nesta planilha, devem ser preenchidos os dados referentes à identificação das amostras de fluido que foram alvo dos ensaios listados neste relatório. Cada linha corresponde a uma amostra do poço analisada.

Quantidade de registros esperados para este grupo de informação: Mínimo: 1 / Máximo: Ilimitado

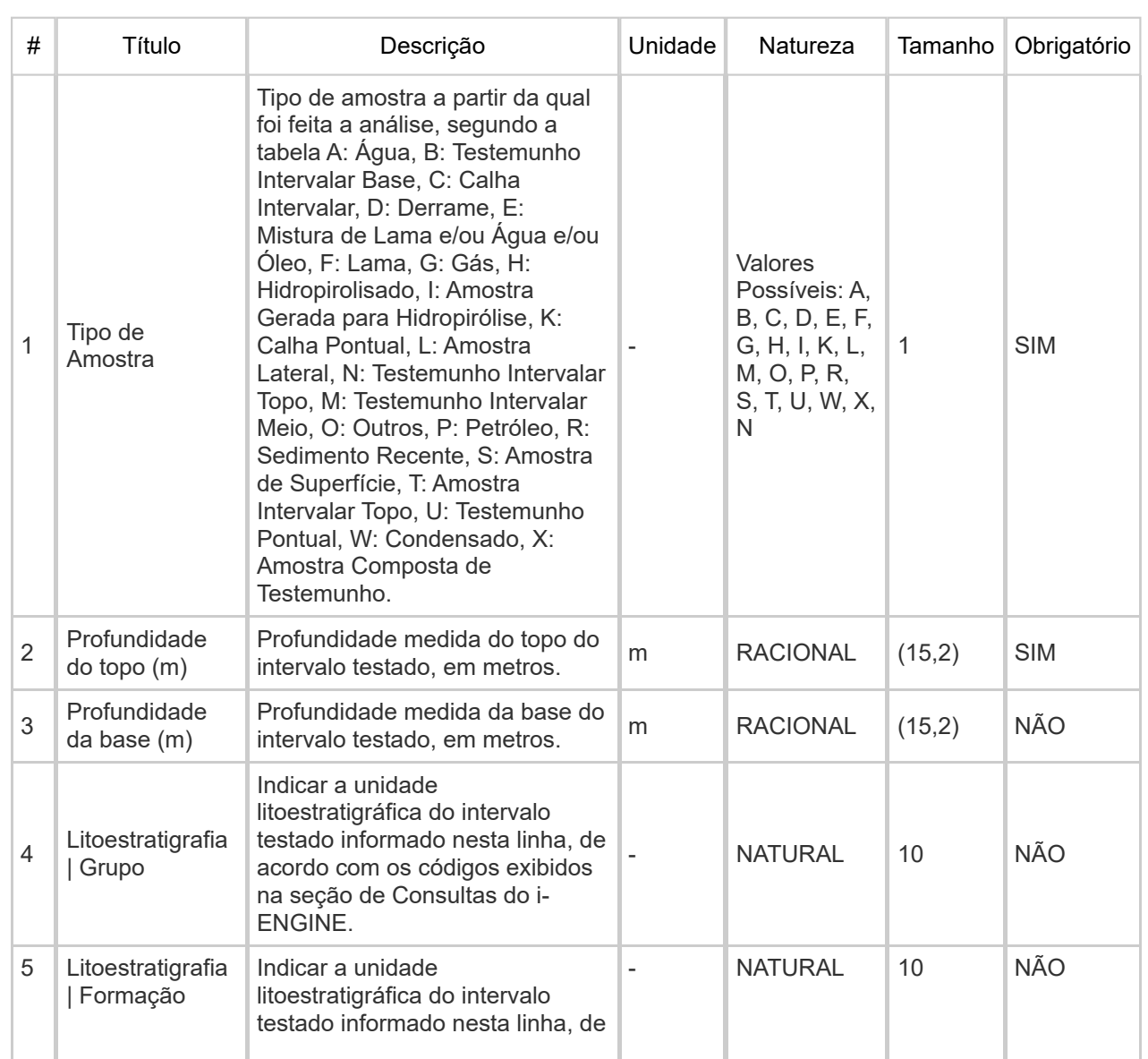

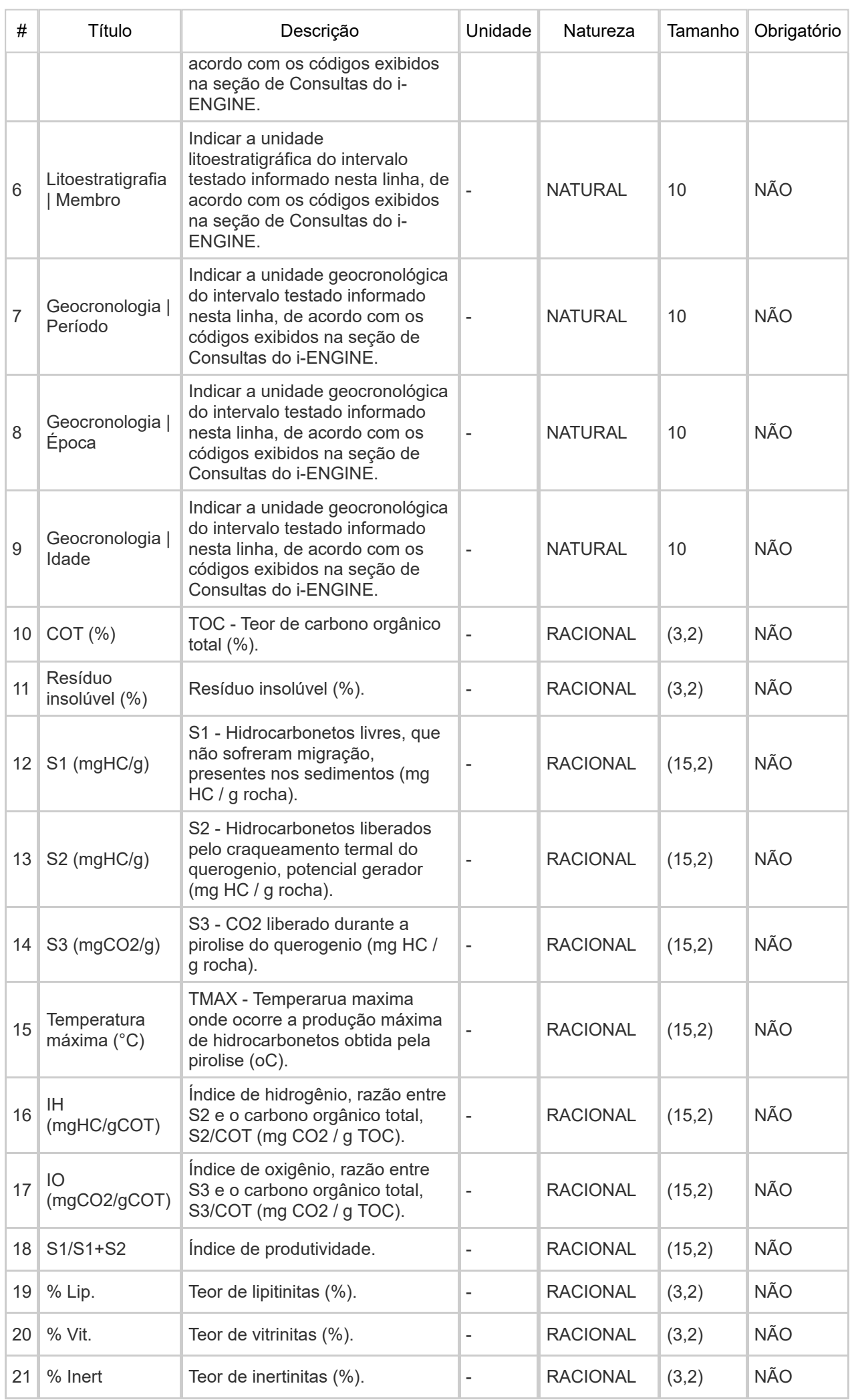

10/04/2023, 17:24 Visualização da Impressão

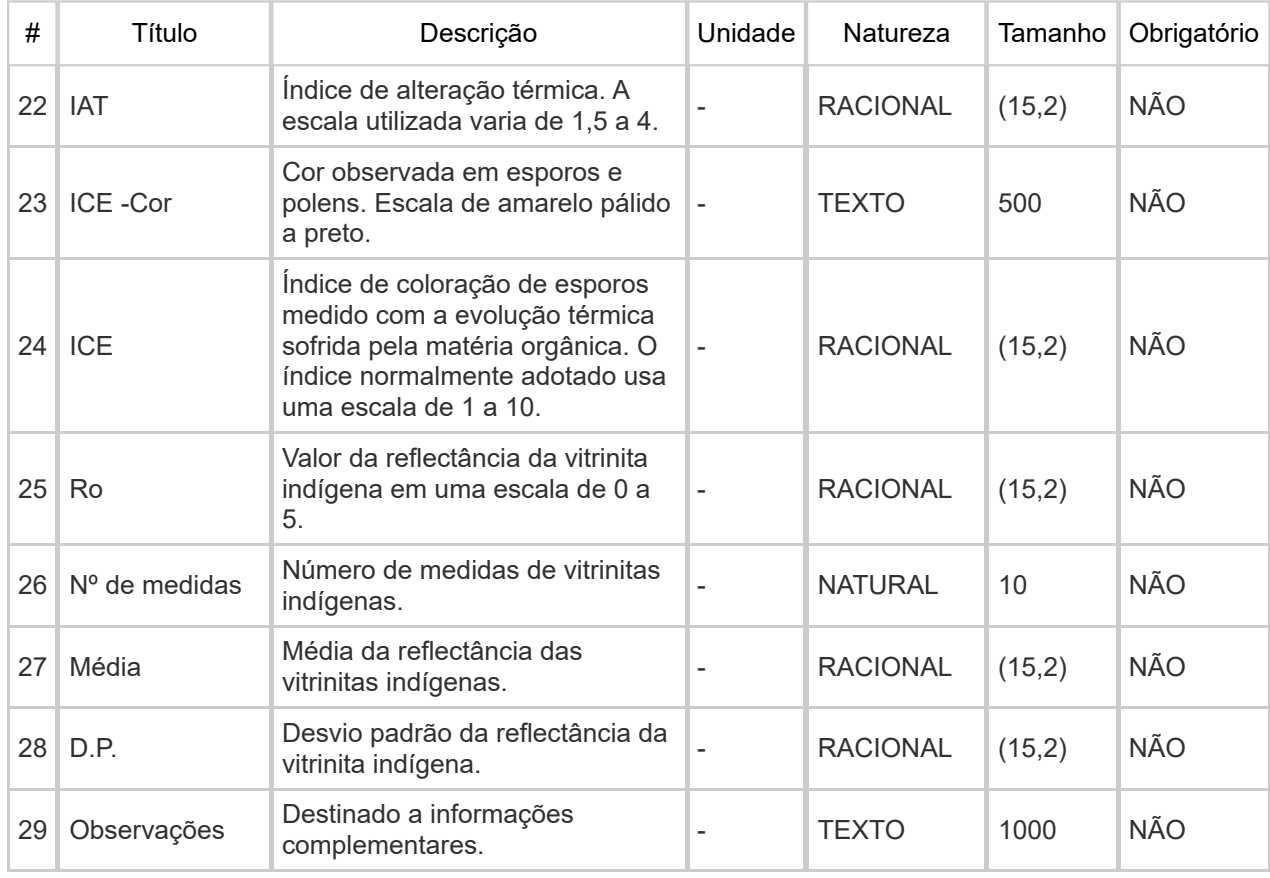